### Tutorial:

Automated table generation and reporting with Stata

 November 2008Ben Jann, ETH Zurich, jannb@ethz.ch

Required user packages:

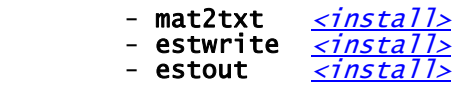

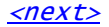

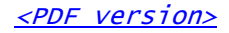

# Outline

- Introduction
- Part 1: Low-level results processing
- How to access results from Stata routines
	- Getting things out of Stata: The file command
	- Wrappers
- Part 2: Handling model estimation results
- Results from "estimation" commands are special
	- Archiving models
	- Tabulating estimation results
- Part 3: Automatic reporting
	- Automation
- **Example with LaTeX** 
	- Example with MS Word and Excel

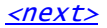

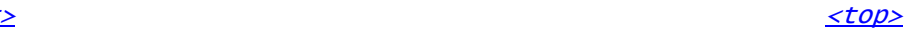

# Introduction I

 but they are often weak when it comes to reporting. Statistical software packages are good at analyzing data,

 so important for reporting. details that are valuable to the researcher but are not• Output from statistical routines contains all sorts of

# => you have to select relevant results

 for presentation to a non-expert audience. results that are not well suited for interpretation or • Output from statistical routines sometimes contains

=> you have to transform results

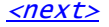

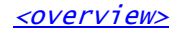

# Introduction II

 formatted for presentation. • Output from statistical routines is often not well

#### => you have to rearrange and reformat results

 processing of results and for reporting. • Various software packages might be used for further

### => you have to transfer results to specific file formats

 extract additional results at a later point in time. • You might need to re-use results for other reports or

### => you have to archive results

Introduction III

TWO MAXIMS

# 1) Never Copy/Paste results by hand

You will almost surely make tons of mistakes!

# 2) Do everything only once

It is simply a waste of time to do things more than once.

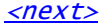

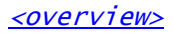

# Introduction IV

- These two goals can be reached by automation.
- Automation has its price:
	- initial investment of time and effort
	- reduced flexibility
- pays off. • However, personally I find that automation almost always
- yourself doing them over, and over, and over, ... tables in your research paper only once, you'll find • For example, although you are convinced that you do the

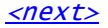

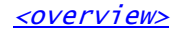

### Introduction V

- Furthermore, automation increases quality:
	- no copy/paste errors
- implementing the improvements high barriers against correcting such errors or everything is done; in a non-automated settings there are - errors and possible improvements are often detected after
	- innovation) is usually positive, but can sometimes also hinder - the lack of flexibility leads to standardization (which
	- automation makes research more replicable
	- dramatically. • Moreover, good tools can lower the costs of automation

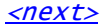

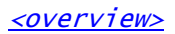

# Introduction VI

- not be worth the effort.• Of course, there are also exceptions where automation might
- Examples:
	- slides for presentations that are only used once or twice
	- values) - numbers in text body (trick: only cite approximate

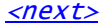

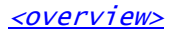

# Part 1: Low-level results processing

- How to access results from Stata routines
	- Getting things out of Stata: The file command
	- Wrappers

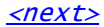

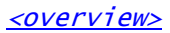

# Accessing results in Stata I

- statistical routines can be accessed by the user. • A prerequisite for automation is that the results from
	- (see return). • In Stata, most commands return their results in r() or e()
- **r()** is used by "general" commands such as <u>summarize</u>
- **e()** is used by "estimation" commands such as <mark>regress</mark>
	- Returned are:
- string scalars
- numeric scalars
	- numeric matrices
	- $e(b)$  and  $e(V)$ . and the coefficients vector and the variance matrix in observations in  $e(N)$ , the name of the command in  $e(cmd)$ , - For example, estimation commands return the number of

<next>

<overview>

### Accessing results in Stata II

 matrix.returns. Use matrix list to see the contents of a returned • Use <u>return list</u> or <u>ereturn list</u> to find out about available

 $<$ run $>$  return list summarize price sysuse auto, clear

```
<run> ereturn list
 regress price mpg weight
```
 $<$ run $>$  matrix list e(V) matrix list e(b) • Use <u>matrix list</u> to see the contents of a returned matrix.

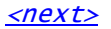

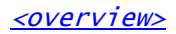

# Accessing results in Stata III

- and **matrix**). regular macros, scalars, or matrices (see macro, scalar, it is often advisable to first copy the results into less as you would use any other scalar or matrix, although • You can use the e() and r() scalars and matrices more or
	- Examples:

 $<$ run $>$ display "BIC = " -2 \* e(11) +  $ln(e(N))$  \*  $(e(df_m)+1)$ 

```
<run> display `BIC'
local BIC = -2 * e(11) + ln(e(N)) * (e(df_m)+1)
```
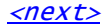

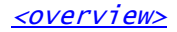

# Accessing results in Stata IV

• Example with matrices:

```
display "t value = "\text{b}[mpg] / \text{se}[mpg]
        accessed as _b[] and _se[]:
      • Note that coefficients and standard errors can also be <run> adjust mpg weight /*same result*/
       <u><run></u>
        display Y[1,1]
       matrix Y = X * bmatrix b = e(b)' }
 matrix X = r(mean), X

            summarize `v' foreach v of varlist weight mpg { /*reverse order*/
       matrix X = 1 /*the constant*/
```
<next>

 $<$ run $>$ 

# Getting things out of Stata: The file command I

- from  $\sqrt{a}$  file on disk. • The file command is used in Stata to write to (or read
- Use file to produce custom output files.
- line by line. You have to do all formatting yourself. • file is a low level command. It just writes plain text,
- file may appear a bit clumsy: You have to

...**file write** *handle ...* /\*write\*/ file open *handle* using *filename*, write /\*initialize\*/

file close *handle* 

 $/*$ done $*/$ 

• However, file can produce any desired output.

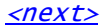

### Getting things out of Stata: The file command II

 statistics• Example: Write a tab delimited file containing descriptive

```
<run> <show>
 type example.txt

        file close fh }
 file write fh _n "`v'" _tab (r(mean)) _tab (r(sd))

           summarize `v' foreach v of varlist price-foreign {
 file write fh "variable" _tab "mean" _tab "sd"
 file open fh using example.txt, write replace
        sysuse auto, clear
```
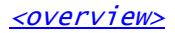

### Getting things out of Stata: The file command III

• This can easily be turned into a program:

```
<run> <show>
        type example.txt
        mysumtab * using example.txt, replace
        sysuse nlsw88, clear
        end file close `fh' }
 file write `fh' _n "`v'" _tab (r(mean)) _tab (r(sd))
 quietly summarize `v'
          foreach v of local varlist \overline{\{} file write `fh' "variable" _tab "mean" _tab "sd"
 file open `fh' `using', write `replace' `append'
            tempname fh
            syntax varlist using [, replace append ] 
        program define mysumtab
        capture program drop mysumtab
```
# Getting things out of Stata: The file command IV

• Or let's do HTML:

```
<run> <show> type example.html
 mysumhtm * using example.html, replace

        end file close `fh' file write `fh' _n "</table></body></html>"
 }
                    (r(\text{mean})) "\frac{1}{2}/td><td>" (r(\text{sd})) "</td></tr>"
 file write `fh' _n "<tr><td>`v'</td><td>" ///
 quietly summarize `v'
           foreach v of local varlist {
                 "<th>mean</th><th>sd</th></thead>"
            file write `fh' _n "<thead><th>variable</th>" ///
           file write `fh' "<html><body><table>"
            file open `fh' `using', write `replace' `append'
            tempname fh
            syntax varlist using [, replace append ] 
        program define mysumhtm
        capture program drop mysumhtm
```
#### Wrappers

- everything. • Of course you do not have to write a new program for
- exists that serves your needs (see findit and ssc). • Check the SSC Archive to find out whether anything already
- tab-delimited file:• For example, mat2txt can be used to write a matrix to a

```
<run> <show>
     title(This is a variance matrix)
 mat2txt, matrix(V) saving(example.txt) replace ///
mat V = e(V) regress price weight mpg for
 sysuse auto, clear
```
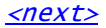

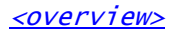

# Part 2: Handling model estimation results

- Results from "estimation" commands are special
	- Archiving models
	- Tabulating estimation results

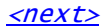

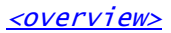

### Results from "estimation" commands are special

- share a common structure: • Results from e-class commands are special because they
	- a coefficients vector: **e(b)**
	- and a variance matrix: e(V)
- how to design tables containing model estimation results. • There is, to some degree, a consensus/common practice of
	- an issue.computationally intensive so that archiving the results is • Many models are estimated, usually, and estimation may be

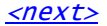

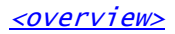

# Archiving models I

- two separate processes. • A good approach is to keep model estimation and reporting
- tabulation.• This requires that model estimates are stored for later
- eststo user command.memory under a specific name using **estimates store** or the previous model. However, the results can be stored in • Estimating a new model replaces the e()-returns of a
- model on disk using estimates save. • In Stata 10, it is also possible to save the results of a
- problem. file). However, the <u>estwrite</u> user command overcomes this model at the time (i.e. each model is saved in a separate • A problem with **estimates save** is that it can only store one

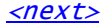

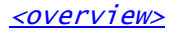

# Archiving models II

• Example:

```
<run> dir mymodels*
       <run> estwrite * using mymodels, replace

bysort foreign: eststo: regress price weight mpg<br>eststo dir
 sysuse auto, clear

        estimates clear
```
• Two weeks later:

 $<$ run $>$  estread mymodels sysuse auto, clear estimates clear

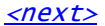

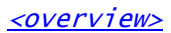

# Tabulating estimation results I

- of which all have their pros and cons. Muendler), **mktab** (Nicholas Winter), parmest (Roger Newson), Sajaia), outtex (Antoine Terracol), est2tex (Marc (John Luke Gallup), outreg2 (Roy Wada), xml\_tab (Lokshin & model estimates. estout is one of them. Others are outreg • Various commands exists to compile and export tables of
- The estout package contains four commands:

 formats such as such as CSV, RTF, HTML, or LaTeX. regression tables for screen display or in various export esttab: User-friendly command to produce publication-style

engine behind **esttab**). estout: Generic program to compile regression tables (the

 coefficients) to e() so that they can be tabulated. estadd: Program to add extra results (such as e.g., beta

eststo: Improved version of estimates store.

Tabulating estimation results II

- sorts of regression tables. • **esttab** and **estout** are very flexible and can produce all
- examples can be found at the following website: • I will only show a few basic examples here. Many more

http://repec.org/bocode/e/estout

then apply **esttab** (or **estout**) to tabulate them: • The basic procedure is to store a number of models and

```
<run> esttab eststo: regress price weight mpg foreign
        eststo: regress price weight mpg
 sysuse auto, clear

        eststo clear
```
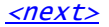

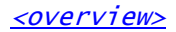

# Tabulating estimation results III

- formats, such as window or export it to a file on disk using one of several • **esttab** can either display the table in Stata's results
	- fixed: fixed-format ASCII
	- tab: tab-delimited ASCII
	- MS Excel- csv: CSV (Comma Separated Value format) for use with
	- rtf: Rich Text Format for use with word processors
	- tex: LaTeX format

- ...

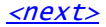

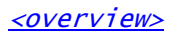

# Tabulating estimation results IV

• Use with MS Excel: csv or scsv

<run> <show> esttab using example.csv, replace

<run> <show> esttab using example.csv, replace scsv

 appropriate for certain language versions of Excel.) (The scsv format uses a semi-colon as delimiter which is

 computations in MS Excel: • Use the plain option if you intend to do additional

<run> <show> esttab using example.csv, replace wide plain

(No XML support. Sorry.)

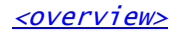

# Tabulating estimation results V

• Use with MS Word: rtf

```
<run> <show>
 esttab using example.rtf, replace
```
 $modelwidth(f)$  to change column widths: • Appending is possible. Furthermore, use varwidth(#) and

```
<run> <show>
 esttab using example.rtf, append wide label modelwidth(8)
```
• Including RTF literals:

```
<run> <show>
   title({\{b Table 1: This is a bold title})
 esttab using example.rtf, replace ///
```

```
<run> <show>
   cells(b(fmt(a3)) t(par(\iota)()))
 esttab using example.rtf, replace ///
```
Tabulating estimation results VI

• Use with LaTeX: tex

```
<run> title(Regression table\label{tab1})
    ab using example.tex, replace \frac{1}{1}<br>label nostar page
esttab using example.tex, replace
```
For a preview, click

 $<$ texify $>$ 

to compile the file (LaTeX required) and then

<show PDF>

to view the result. If <texify> does not work, click

<show PDF from web>

to download and view a precompiled version.

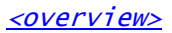

# Tabulating estimation results VII

• Improved LaTeX table using the *booktabs* package:

```
<texify> <show PDF> <show PDF from web>
       <run> title(Regression table\label{tab1})
 label nostar page booktabs ///
       esttab using example.tex, replace \frac{1}{10}<br>abel nostar page booktabs
```
• Improved LaTeX table using the *dcolumn* package:

```
\langle \textit{text} \rangle \langle \textit{show PDF} \rangle \langle \textit{show PDF from web} \rangle<run> title(Regression table\label{tab1})
\text{alignment}(D\{.\}\{.\}\{-1\}) ///
                 label booktabs           ///<br>page(dcolumn)             ///<br>alignment(D{.}{.}{-1})        ///
                  label booktabs ///
            esttab using example.tex, replace ///
```
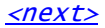

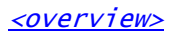

# Tabulating estimation results VIII

 eststo: reg weight mpg foreign eststo: reg weight mpg eststo clear• Advanced LaTeX example

```
 eststo: reg price weight mpg foreign
 eststo: reg price weight mpg
```

```
 span erepeat(\cmidrule(lr){@span}))
 prefix(\multicolumn{@span}{c}{) suffix(}) ///
        mgroups(A B, pattern(1 0 1 0)
        alignment(D{.}{.}{-1})
        page(dcolumn)
 label booktabs nonumber ///
 esttab using example.tex, replace ///
```
 $<$ run $>$ 

 $\langle \textit{text} \rangle$   $\langle \textit{show PDF} \rangle$   $\langle \textit{show PDF from web} \rangle$ 

<next>

<overview>

# Tabulating estimation results IX

- appropriate way. regression models, as long as they are posted in  $e()$  in an • esttab can be used to tabulate any results, not just
- Example: descriptives table

```
<run> esttab, cells("mean sd min max") nogap nomtitle nonumber

        estadd summ quietly regress y price weight mpg foreign, noconstant
       generate y =uniform()
 sysuse auto, clear

        eststo clear
```
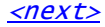

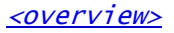

# Part 3: Automatic reporting

- Automation
	- Example with LaTeX
	- Example with MS Word and Excel

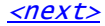

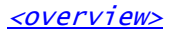

### Automation

- formatting should be separated. • Automatic reporting means that results and information on
- the formatting. • It has to be possible to replace the data without losing
- results into this file. etc. and then dynamically link the files containing file that structures the document and sets the formatting • The usual approach is to maintain a hand-edited master

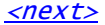

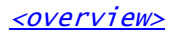

#### Example with LaTeX I

• Step 1: Set up a master file

```
<run> type example.tex
       file close fhfile write fn \in (2) "\end{document}"
 file write fh _n(2) "\input{_example2.tex}"
 file write fh _n(2) "\input{_example1.tex}"
 file write fh _n "\section{My Tables}"
 file write fh _n "\begin{document}"
 file write fh "\documentclass{article}"
 file open fh using example.tex, replace write
```
 text editor, not in Stata.) (Of course you would, usually, set up a master file in a

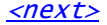

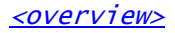

### Example with LaTeX II

```
<run> esttab using _example2.tex, replace title(Price)
        eststo: reg price weight mpg foreign
        eststo: reg price weight mpg
        eststo clear esttab using _example1.tex, replace title(Weight)
        eststo: reg weight mpg foreign
         eststo: reg weight mpg
 sysuse auto, clear

        eststo clear • Step 2: Generate table files
```
• Step 3: Compile the document

 $\langle \textit{text} \rangle$   $\langle \textit{show PDF} \rangle$   $\langle \textit{show PDF from web} \rangle$ 

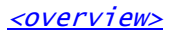

#### Example with LaTeX III

 document• You can now easily replace the tables and recompile the

```
<run>se wide label
       esttab using _example2.tex, replace title(Price) ///
        eststo: reg price weight mpg foreign, robust
 eststo: reg price weight mpg, robust

        eststo clear se wide label esttab using _example1.tex, replace title(Weight) ///
        eststo: reg weight mpg foreign, robust
        eststo: reg weight mpg, robust
        eststo clear
```

```
\langle \textit{text} \rangle \langle \textit{show PDF} \rangle \langle \textit{show PDF from web} \rangle
```
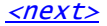

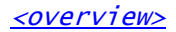

#### Example with MS Word and Excel I

- MS Word.• Such automation does not seem to be easily possible with
- dynamically link Excel tables into Word. • However, you can link data files into Excel and then
- Step 1: Generate results files in tab-delimited format

```
<run> esttab using _example.txt, tab replace plain
        eststo: reg price weight mpg foreign
        eststo: reg price weight mpg
 sysuse auto, clear

        eststo clear
```
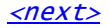

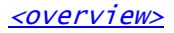

### Example with MS Word and Excel II

- possibly uncheck "Adjust column width"). name on refresh" and check "Refresh data on file open", Data", click "Properties...", uncheck "Prompt for file and click "Finish"; on the last dialog, called "Import "\_example.txt" file; go through the "Text Import Wizard" Data" > "Import Data..."; locate and select the • Step 2: Link data into Excel ("Data" > "Import External
	- Step 3: Format the table in Excel.
	- Special..."; make sure to select "Paste link"). paste the table as an Excel object ("Edit" > "Paste • Step 4: Mark and copy the table in Excel and, in Word,
	- Save the Excel and Word documents.

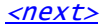

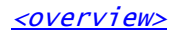

# Example with MS Word and Excel III

• You can now replace the results files ...

```
<run> esttab using _example.txt, tab replace plain label
 eststo: reg price weight mpg foreign, robust
 eststo: reg price weight mpg, robust
 sysuse auto, clear
 eststo clear
```
- refresh" ...• ... open the Excel file and click "Enable automatic
- update the table. the table, and hit "F9" ("Edit" > "Update Link") to • ... open the Word document, mark the section containing

 at open") "Options" > "General" > check "Update automatic links occurs automatically when opening the file: "Tools" > (The default settings can be changed so that updating

# End of tutorial

• Clean-up: erase working files

```
<run> capture erase _example2.tex
 capture erase _example1.tex
 capture erase _example.txt
 capture erase example.log
 capture erase example.aux
 capture erase example.pdf
 capture erase example.tex
 capture erase example.rtf
 capture erase example.csv
 capture erase example.html
 capture erase example.txt
 capture erase mymodels.dta
 capture erase mymodels.sters
```
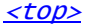